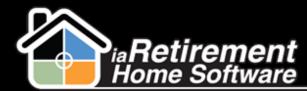

# How to Create and Manage Wait List Entries

# **Description**

Use the Wait List function to place a Prospect on a wait list for a particular suite or suite type. A wait list entry should be created either when the Community is full, or when a deposit is given with no known suite number or expected move-in date.

# **Step by Step**

## **Create Wait List**

The system will:

- Create a wait list entry on the "Wait List Management" list related to a prospect File
- Create a Resident Transaction if a deposit is recorded
- Change the Status on the prospect file to Wait List
- Record wait list information on the prospect profile page if your organization is configured to record this information
- 1 Navigate to the prospect's profile
- 2 Click the Wait List Management action
- **3** Click **New Wait List**

| IY COMMUNITY               | WAIT LIST TYPE                          | WL DES                                  | CRIPTION           |
|----------------------------|-----------------------------------------|-----------------------------------------|--------------------|
| REFERRED SUITE             | PREFERRED FLOOR PLAN                    | ALTERNATE FLOOR PLANS                   | PREFERRED LOCATION |
| wait List Management ()    | -                                       |                                         |                    |
| CANCEL PREFERRED SUITE PRE | EFERRED SUITE TYPE PREFERRED MOVE-IN DA | ATE STATUS WAIT LIST TYPE WAIT LIST DAT | E                  |

- 4 Select My Community
- **5** Select Wait List Type
- 6 Enter an optional WL Description
- **7** Specify WL Date
- **B** Specify an optional **Anticipated Move-In Date**

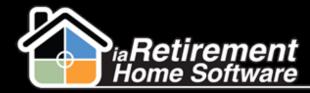

## Create and Manage Wait Lists

- **9** Specify **Preferred Suite** if the prospect is waiting for a particular suite
- Select a Preferred Floor Plan
- **1** Select Alternate Floor Plans
- **12** Select a **Preferred Location** if applicable
- **13** Enter **WL Deposit Amount** if the prospect is leaving a wait list deposit. If a wait list deposit is recorded, a resident transaction will be created on the prospect's file.
- Select **Deposit Type**
- **15** Specify **Deposit Date**
- **16** Select **Payment Type**
- 17 Enter a **Document No.** to record a cheque/check number if applicable
- **18** Enter a **WL Number** if applicable
- 19 Click Save New Wait List

| My Community          |                 | Wait List Type   |                    | WL Descrip            | tion                 |   |
|-----------------------|-----------------|------------------|--------------------|-----------------------|----------------------|---|
| RHS Sample Community  | ~               | Wait List        | ~                  |                       |                      |   |
| VL Date               | Anticipat       | ted Move-in Date | Preferred Suite    |                       | Preferred Floor Plan |   |
| 05/04/2016            |                 |                  |                    | <b>S</b>              | 1 Bedroom            | ~ |
| Alternate Floor Plans |                 |                  | Preferred Location |                       |                      |   |
| Penthouse             | Chose<br>Studio |                  | Available<br>Tower | <ul> <li>▲</li> </ul> | Chosen<br>River View |   |
| WL Deposit Amount     |                 | Deposit Type     |                    | Deposit Dat           | e                    |   |
| 500                   |                 | Priority Deposit | ~                  | 05/04/20              | 16 🗰                 |   |
| Payment Type          |                 | Document No.     |                    | WL Numbe              | r                    |   |
| Cash                  | ~               |                  |                    |                       |                      |   |
|                       |                 |                  |                    |                       |                      |   |

## Manage Wait List

- **1** Navigate to the Prospect's profile
- **2** On the Related tab, scroll to **Wait List Management**
- **3** Click on the **Wait List ID**

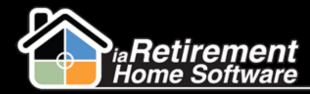

# Create and Manage Wait Lists

| ເ∌ Wait List Ma       | nagement (1)    |         |          |                |  |
|-----------------------|-----------------|---------|----------|----------------|--|
| WAIT LIST ID          | ,               | STATUS  | COMMENTS | WAIT LIST DATE |  |
| Tishler, Gabriella (E | ric & Angelina) | Waiting |          | 4/11/2016      |  |
| View All              |                 |         |          |                |  |

4 Edit the wait list **Status** by selecting one of the following statuses:

| Waiting   | The Prospect is waiting for their desired floor plan or suite to become available |
|-----------|-----------------------------------------------------------------------------------|
| Offered   | A suite has been offered to the Prospect                                          |
| Confirmed | The Prospect has accepted the offer                                               |
| Completed | A move-in planner has been created. The Prospect is no longer on the wait list.   |

## **5** Click **Save**

| Preferred Location                                                        | Available<br>Tower<br>Viev |             |   |
|---------------------------------------------------------------------------|----------------------------|-------------|---|
| Preferences                                                               |                            |             |   |
| Wait List Type<br>Wait List Date                                          |                            |             |   |
| Update Preferences                                                        | 5/4/2016                   |             |   |
|                                                                           |                            |             |   |
| Offering Status                                                           |                            |             |   |
| Offering Status                                                           |                            | Status Date |   |
| Status<br>Waiting                                                         |                            | Status Date | ä |
| Status<br>Waiting<br>None                                                 | ×                          | Status Date | ä |
| Status<br>Waiting                                                         | ~                          | Status Date | Ô |
| Status<br>Waiting<br>None<br>Waiting<br>Offered<br>Confirmed              | •                          | Status Date | 8 |
| Status<br>Waiting<br>None<br>Waiting<br>Offered<br>Confirmed<br>Cancelled | <b>~</b>                   | Status Date | ä |
| Status<br>Waiting<br>None<br>Waiting<br>Offered<br>Confirmed              | <b>*</b>                   | Status Date | ä |
| Status<br>Waiting<br>None<br>Waiting<br>Offered<br>Confirmed<br>Cancelled | <b>•</b>                   | Status Date | ä |

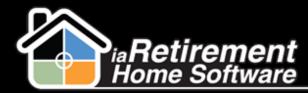

#### Dates:

WL Date - The date the wait list was originally created

Status Date – The date the status was last changed

Hold Room Until Date - The date the suite should be held until

|                   | 1.101173  |
|-------------------|-----------|
| 1 Wait List Date  | 9/6/2015  |
| Spouses Name      |           |
| CityStateZip      |           |
| Address           |           |
| Phone             | 5558889   |
| Wait List Type    | Wait List |
| Wait List Number  |           |
| tus               |           |
| Status            | Offered   |
| 2 Status Date     | 9/9/2015  |
| 3 Hold Room Until | 11/1/2015 |
|                   |           |

#### **Cancel a Wait List**

- **1** Navigate to the Prospect's profile
- 2 Click the Wait List Management action
- **3** Select the wait list that you would like to cancel
- 4 If a resident transaction needs to be refunded, find the resident transaction line in the Resident Transactions section. If no refund is being given, skip to step 7.
- **5** In the **Refund** picklist, select *Refund*, *Returned*, or *Shredded*
- 6 In the Prospect Information section, select a new Prospect Status
- 7 Select a new Status if the prospect will no longer have an active wait list record. If a Status of Lost or Unqualified is selected, a new section will open beneath the Prospect Information section.
- 8 Select a new Wait List Type or select None if the prospect will no longer have an active wait list record
- 9 Enter a new WL Date or delete the date if the prospect will no longer have an active wait list record
- **I** Enter a new **WL Number** if applicable
- Select a **Cancellation Reason Code.** If you have selected a **Status** of *Lost* or *Unqualified* in step 8, continue to step 13 to close the prospect file. Otherwise, skip to step 18.
- 12 In the Close Prospect File Information section, select a **Reason Code** for closing the prospect file

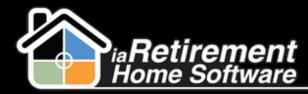

# Create and Manage Wait Lists

- 13 Select a Destination
- 14 Enter optional **Reason For Loss Notes**
- **15** Specify **Date Closed**
- **16** Specify an optional **Competitor**
- 17 Click Cancel/Refund and Update Prospect

|                                                                                                    |                                                  |                      | No                     | w Walt List  |                  |                |                                                                                                    |  |
|----------------------------------------------------------------------------------------------------|--------------------------------------------------|----------------------|------------------------|--------------|------------------|----------------|----------------------------------------------------------------------------------------------------|--|
|                                                                                                    |                                                  |                      |                        |              |                  |                |                                                                                                    |  |
| CANCEL                                                                                                    |                                                  |                      |                        |              |                  |                |                                                                                                    |  |
| it List Managemen                                                                                                    | nt 🕄                                             |                      |                        |              |                  |                |                                                                                                    |  |
| CEL I                                                                                                    | PREFERRED SUITE                                  | PREFERRED SUITE TYPE | PREFERRED MOVE-IN DATE | STATUS       | WAIT LIST TYPE   | WAIT LIST DATE |                                                                                                    |  |
|                                                                                                    | 603                                              |                      | 6/1/2016               | Walting      | Walt List        | 4/11/2016      | •                                                                                                    |  |
| Ident Transactions                                                                                                    | : <b>A</b>                                       |                      |                        |              |                  |                |                                                                                                    |  |
|                                                                                                    | POSTING DATE                                     | AMOUNT               | DEPOSIT TYPE           | PAYMENT TYPE | TRANSACTION TYPE | BANK DEPOSIT   |                                                                                                    |  |
|                                                                                                    | 4/11/2016                                        | \$500.00             | Priority Deposit       | Check        | Payment          | BANK DEPOSIT   | •                                                                                                    |  |
| act Information                                                                                                    |                                                  |                      |                        |              |                  |                |                                                                                                    |  |
| o Cancel: 1 To F<br>ew Prospect Status                                                                                                    | Refund: 1                                        |                      |                        |              |                  |                |                                                                                                    |  |
|                                                                                                    |                                                  |                      |                        |              |                  |                | New Status                                                                                                    |  |
| 02 - Some Interest (                                                                                                    | (within 1 yr)                                    |                      |                        |              |                  | ~              | New Status                                                                                                    |  |
|                                                                                                    | (within 1 yr)                                    |                      |                        |              |                  | ~              |                                                                                                    |  |
| 02 - Some Interest (                                                                                                    |                                                  |                      |                        |              |                  | >              | Lost                                                                                                    |  |
| 02 - Some Interest ()<br>ly Community                                                                                                    |                                                  |                      |                        |              |                  |                | Lost Walt Lis Type None- WL Date                                                                                                    |  |
| 02 – Some Interest (<br>ty Community<br>RHS Sample Commu                                                                                                    |                                                  |                      |                        |              |                  |                | Lost Walt Lis Type[_Mone] W. Date [_[(221/2016]]                                                                                                    |  |
| 02 - Some Interest ()<br>ly Community                                                                                                    |                                                  |                      |                        |              |                  |                | Lost Walt List Type[-None] WL Date [ [/[/21/2086] Cancellation Reason Codet to its Nonpower NoneBegintf.                                                                                            |  |
| 02 – Some Interest (<br>ty Community<br>RHS Sample Commu                                                                                                    |                                                  |                      |                        |              |                  |                | Lost Walt Lis Type[_Mone] W. Date [_[(221/2016]]                                                                                                    |  |
| 02 – Some Interest (<br>ty Community<br>RHS Sample Commu                                                                                                    | unity                                            |                      |                        |              |                  |                | Lost Walt List Type[-None] WL Date [ [/[/21/2086] Cancellation Reason Codet to its Nonpower NoneBegintf.                                                                                            |  |
| 02 - Some Interest (<br>ty Community<br>RHS Sample Commu<br>RL Number                                                                                                   | unity                                            |                      |                        |              |                  | ×              | Lost Walt List Type[-None] WL Date [ [/[/21/2086] Cancellation Reason Codet to its Nonpower NoneBegintf.                                                                                            |  |
| 02 - Some Interest (<br>hy Community<br>RHS Sample Commu<br>IL Number                                                                                                   | unity<br>formation                               |                      |                        |              |                  |                | Lott Wait List Type[-Mone] WL Cale  [ [ [ [ [ [ [ [ [ [ [ [ [ [ [ [ [ [                                                                                                    |  |
| 02 - Some Interett (<br>y Community<br>RHS Sample Commu<br>RLNumber<br>Close Prospect File Infi<br>Reason Code Entres                                                   | termation<br>Bing amenities                      |                      |                        |              |                  | ×              | Lot Wait Lis Type[_None W. One [4/21/2006] Cancellation Reason Code                                                                                                    |  |
| 02 - Some Interett (<br>ly Community<br>RHS Sample Commu<br>R. Number<br>Dose Prospect File Infi<br>Reason Code Step<br>Did not like build                              | termation<br>Bing amenities                      |                      |                        |              |                  | ×              | Lot Valit Lis Type[_None Vi. Dat [1/22/2005] Concellation Reason CodeIt to be because back Word to competitor Destination Moning to a competitor Assisted Living facility Data Cosed [1/22/2015]    |  |
| 02 - Some Interett (<br>ty Community<br>RHS Sample Commu<br>A. Number<br>Dose Prospect File Infin<br>Reason Code [Intered<br>Did not like build]<br>Reason For Loss Not | termation<br>Bing amenities                      |                      |                        |              |                  | ×              | Lot Vaik Lis Type Mone V. Des (4/21/2016) Cancellation Reson Code To the biologonary forum To compatible Work to compatible Bestination Moning to a compatible Assisted Living facility Eaks Closed |  |
| 02 - Some Interett (<br>ly Community<br>RHS Sample Commu<br>R. Number<br>Dose Prospect File Infi<br>Reason Code Step<br>Did not like build                              | formation<br>formation<br>fing annuities<br>ctes |                      |                        |              |                  | ×              | Lot Valit Lis Type[_None Vi. Dat [1/22/2005] Concellation Reason CodeIt to be because back Word to competitor Destination Moning to a competitor Assisted Living facility Data Cosed [1/22/2015]    |  |